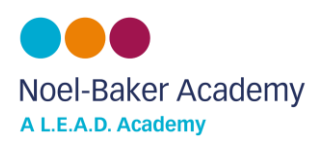

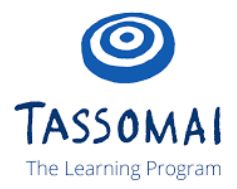

## 1) To get started, go to **tassomai.com/login** and choose **'Register with a code'**

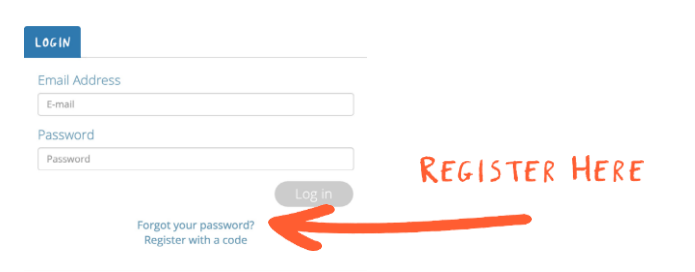

## 2) The code for Noel-Baker is **6Q5UEBLJ**

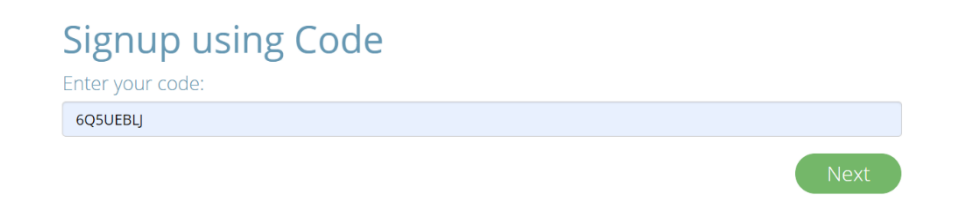

3) St udents create their account by filling in the details and selecting a class they are in from the drop down menu. **Students should use their school email address and password.** St udents can only select one class when i riti ally signi ng up.

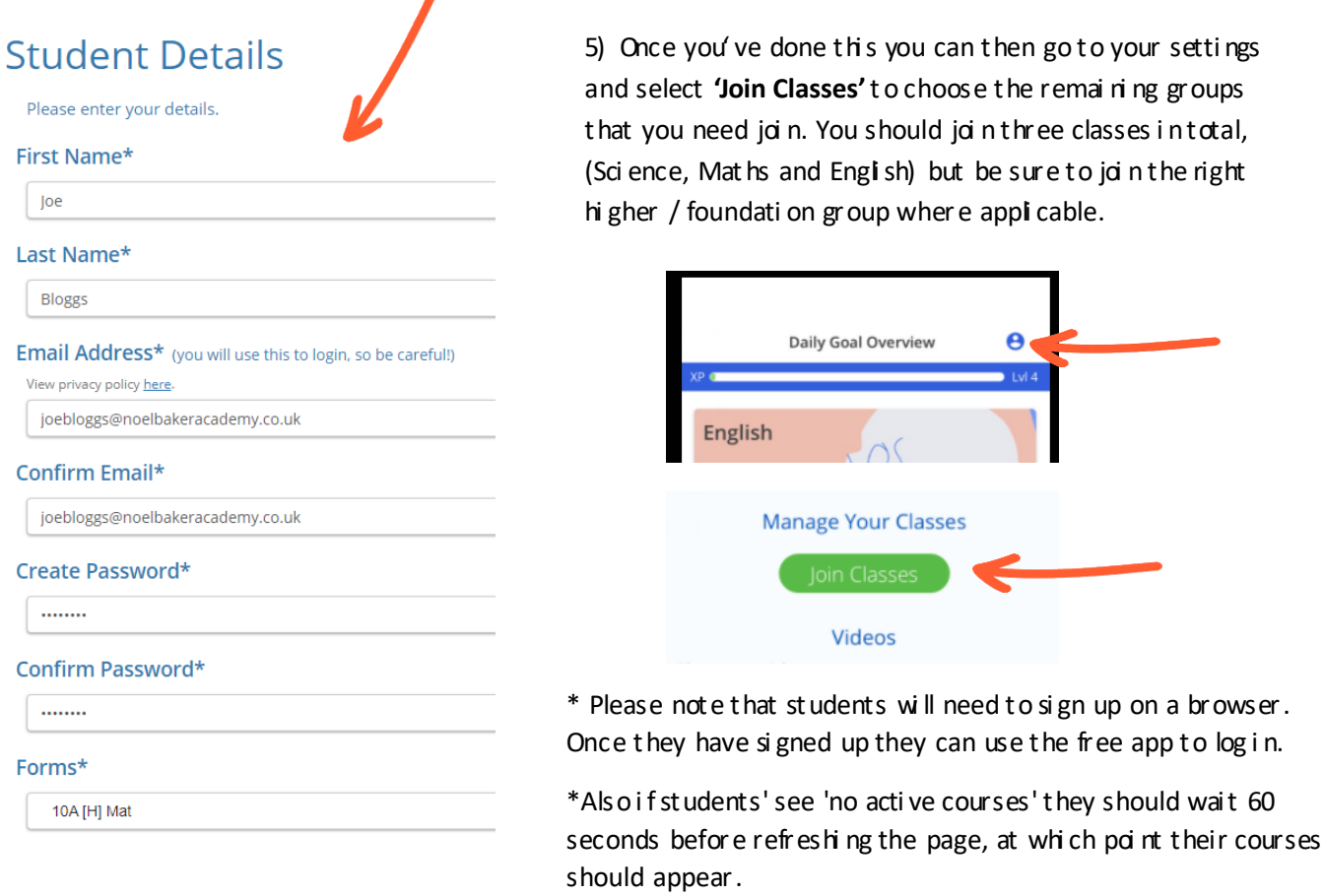